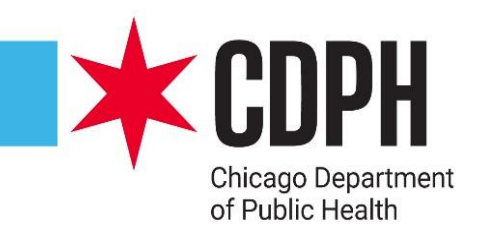

## Vaccination Reminder/Recall-Flu & COVID

### Reminder/Recall

- Reminder/recall is a helpful tools for ensuring that patients who are due or overdue for vaccination are notified
	- **Reminder:** immunizations are coming due
	- **Recall:** immunizations are past due
- I-CARE can be utilized to see which patients are due/overdue for a flu or COVID dose
- There are two reports in I-CARE that can be utilized to generate vaccination reminder/recall letters
	- Customize Letters
	- Reminder/Recall

### Vaccination Recommendations/Schedules

- It is essential to understand vaccine recommendation and schedules for vaccines to understand when patients are due or overdue for vaccination
- Updated vaccination schedules can be found on CDC's website here: [Immunization Schedules | CDC](https://www.cdc.gov/vaccines/schedules/)
- Examples of routine immunization schedules are included on the next slides
- It is important to stay up-to-date with recommended immunization schedules, including additional considerations such as medication conditions or other indications

### Table 1 Recommended Child and Adolescent Immunization Schedule for Ages 18 Years or Younger, United States, 2024

These recommendations must be read with the notes that follow. For those who fall behind or start late, provide catch-up vaccination at the earliest opportunity as indicated by the green bars. To determine minimum intervals between doses, see the catch-up schedule (Table 2).

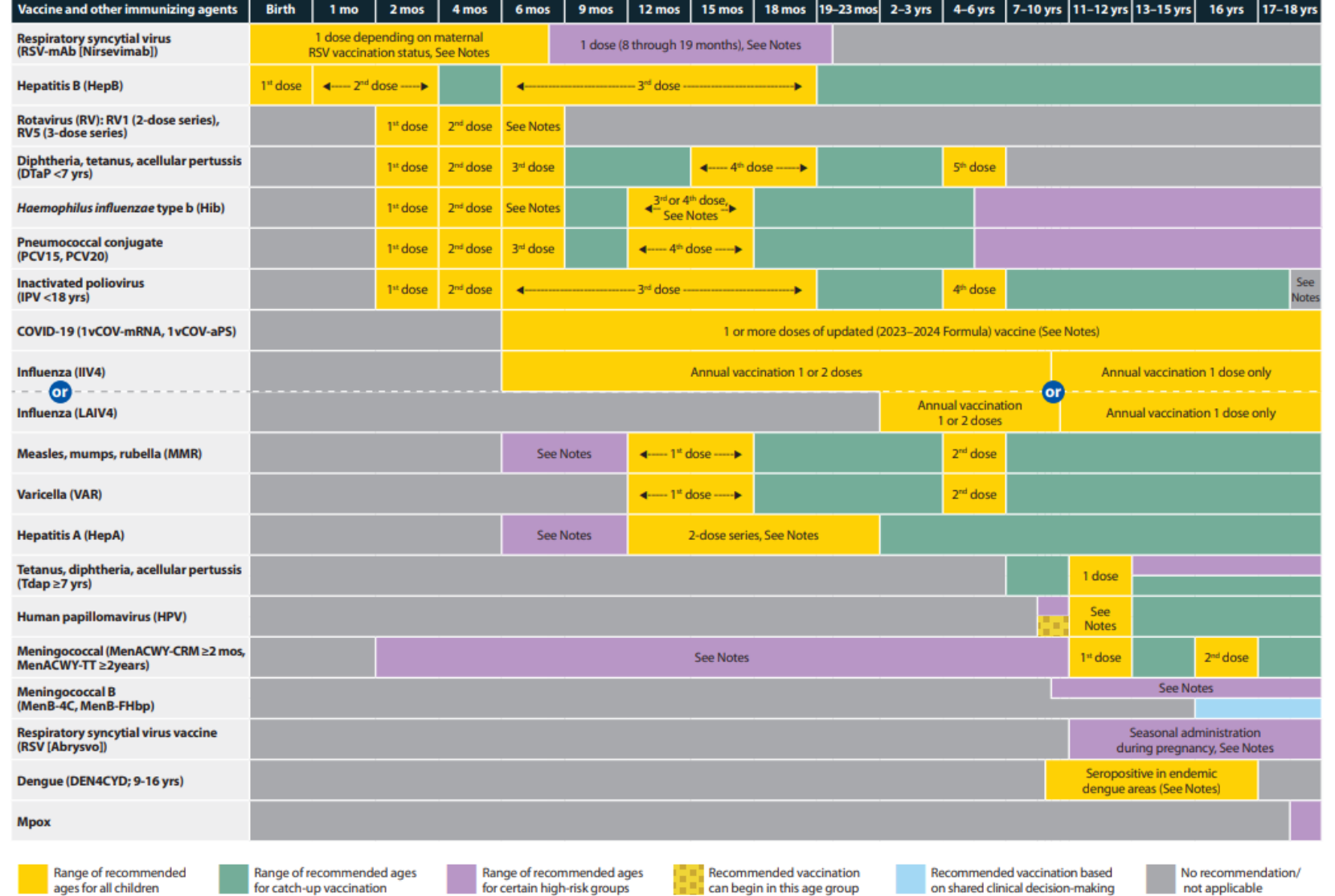

Flut

Two doses given at least 4 weeks apart

are recommended for children age 6 months through 8 years of age who are getting an influenza (flu) vaccine for the first time and for some other children in this age group.

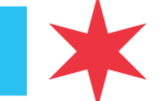

### Table 1 Recommended Adult Immunization Schedule by Age Group, United States, 2024

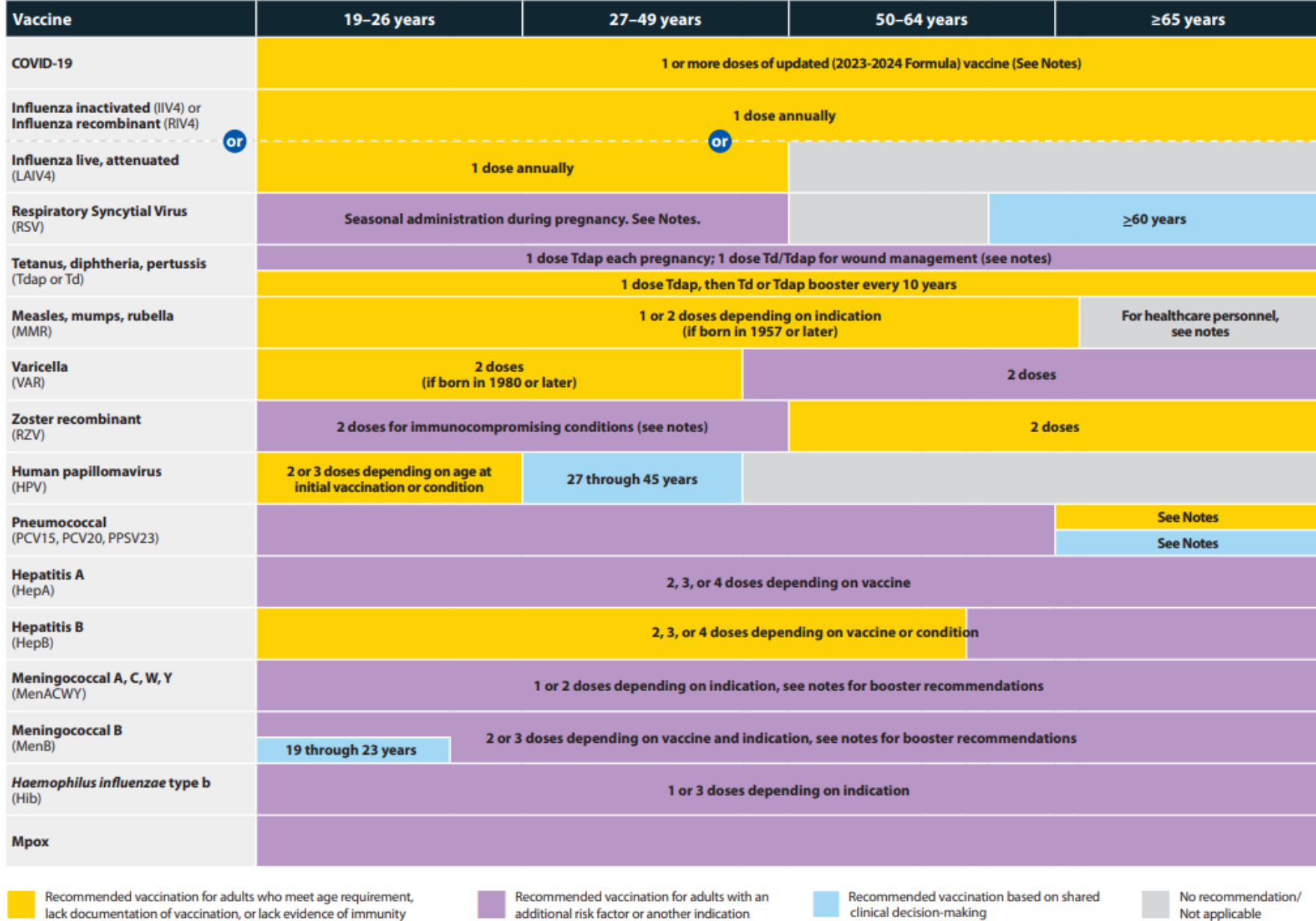

### Reminder/Recall Tools in I-CARE

- I-CARE is a great tool for determining if patients are due or overdue for vaccination
- I-CARE includes logic that shows if a patient is due for a vaccination on their individual patient record
- To look at population level data, there are two reports in I-CARE that can be utilized to generate vaccination reminder/recall letters for all patients
	- Customize Letters
	- Reminder/Recall

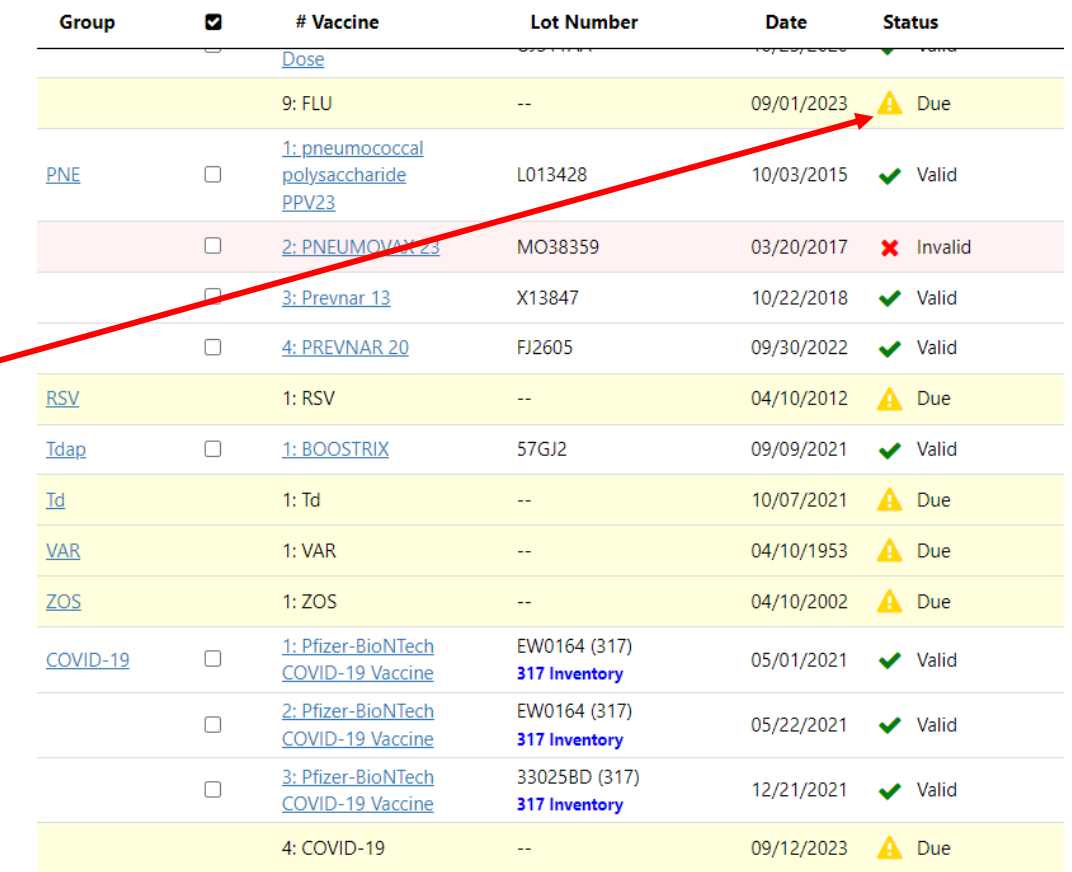

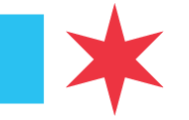

### **Step 1: Accessing I-CARE**

1. Navigate to the [IDPH Web Portal](https://dph.partner.illinois.gov/my.policy)

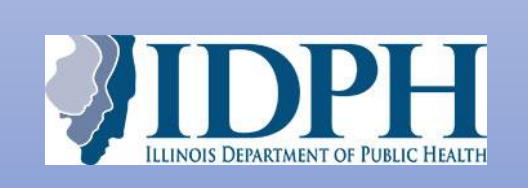

2. Log in using your username and password

3. Select the "Applications" drop-down > Production Apps > [I-CARE](https://icare.dph.illinois.gov/icare2/Home/)

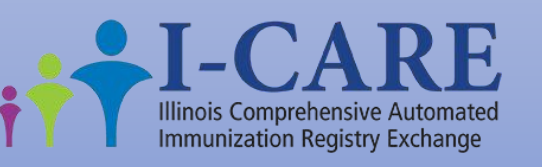

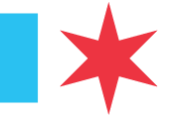

### **Step 2: Navigating to Reports**

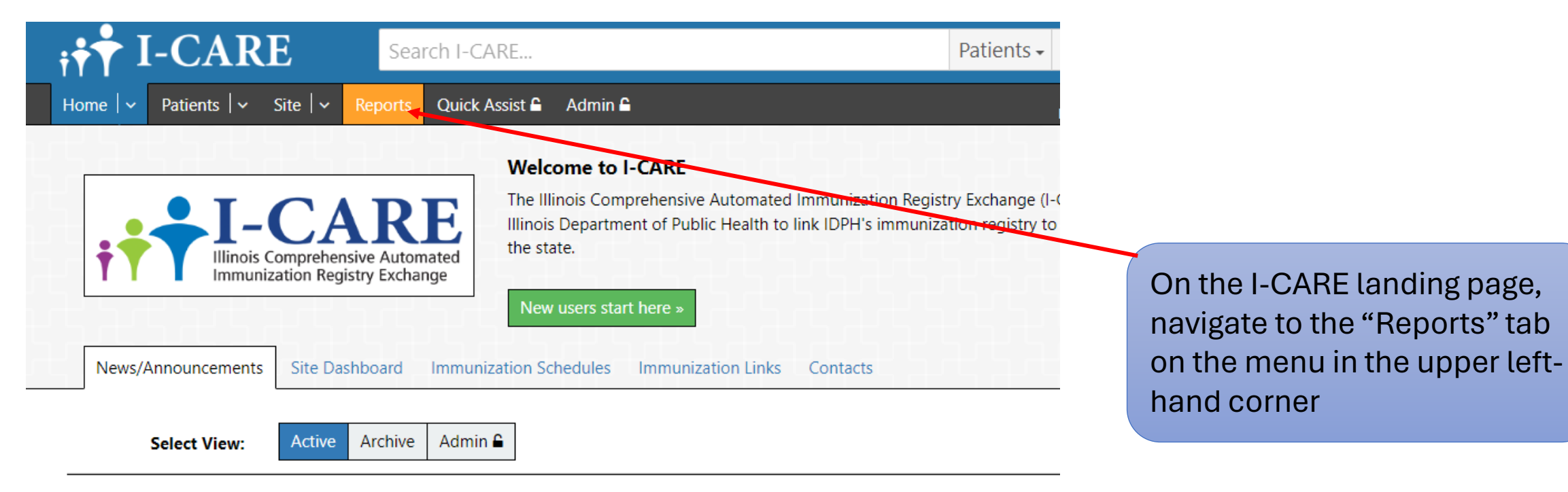

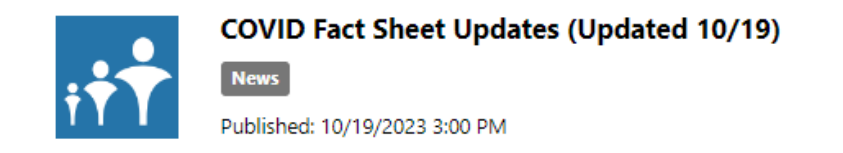

The following COVID-19 Recipient/Caregiver Fact Sheets have been updated by the CDC and are now available...

# Step 3: Finding Reminder/Recall Reports

Once on the "Reports" page, navigate to the **Reminder/Recall section to** find the two reports we want to run

> **Customize Letters Reminder Recall**

 $\mathbf{H}$  I-CARE Search I-CARE.. Patients -Home  $| \vee |$  Patients  $| \vee |$  Site  $| \vee |$  Reports Quick Assist  $\bigcap$  Admin  $\bigcap$ View: **Reports** IMMUNIZATION PROGRAM AT WSCDC Site: Reports Background Report Results Admin C

### **Coverage Level Reports**

Coverage Level Report - Generate a standard coverage level report.

Coverage Level Patient List - Generate a list of patients that match the search criteria.

Coverage Level Adolescent - Generate adolescent immunization coverage levels on active patients which match the search criteria, wit People 2020 Goals.

Coverage Level Childhood - Generate childhood immunization coverage levels on active patients which match the search criteria, with People 2020 Goals.

MenB Coverage Levels - Generate MenB coverage levels on active patients which match the search criteria.

### **COVID Reports**

COVID Aggregate Report - Generate a COVID Aggregate report.

COVID Duplicate Doses - Generate a list of COVID Duplicate doses.

COVID Exclusions - Report that helps identify incorrect COVID immunization data.

COVID Immunization Activity - Generate a summary list of all patient COVID-19 immunizations given that match the search criteria.

COVID Immunizations Due - Generate a list of all patient COVID-19 immunizations due that match the search criteria.

### **Ad Hoc Reports**

Ad-Hoc - Generate a list of site patients (and immunizations, if desired) that match the search criteria.

### **Reminder/Recall Reports**

Customize Letters - Edit Reminder/Recall letter & postcard text for the site.

Reminder Recall - Generate Reminder/Recall letters/postcards for patients that match the search criteria.

### *Step 4: Customize Letter Report*

- This report lets providers design their own letters to send to patients
- Letters can be used to provide a reminder for patients who are due or overdue for a vaccine
- New letters can be added here OR existing letters can be edited or added in a new language

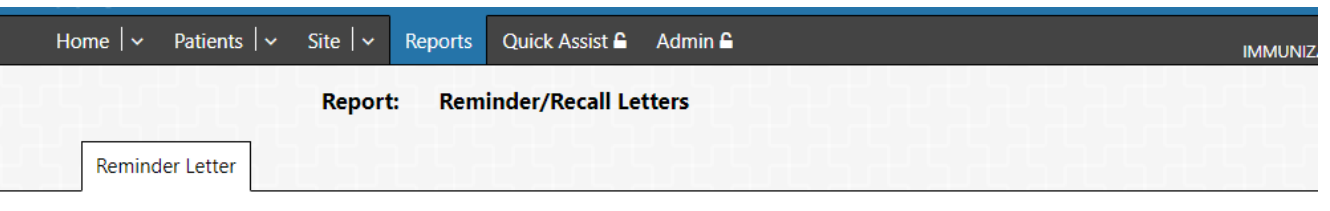

I-CARE strongly advises sites to use the "Refresh List" functionality to clean up their patient lists before generating Reminder / Recall letters. See information.

Multiple languages may be entered for each letter. Letters will print in the primary language of the patient if available, or English if not. To add a new letter, click the "Add New Letter" button

To edit a letter, click the language of the letter you wish to edit.

To add a new language to an existing letter, click the "Add Language" link for the letter.

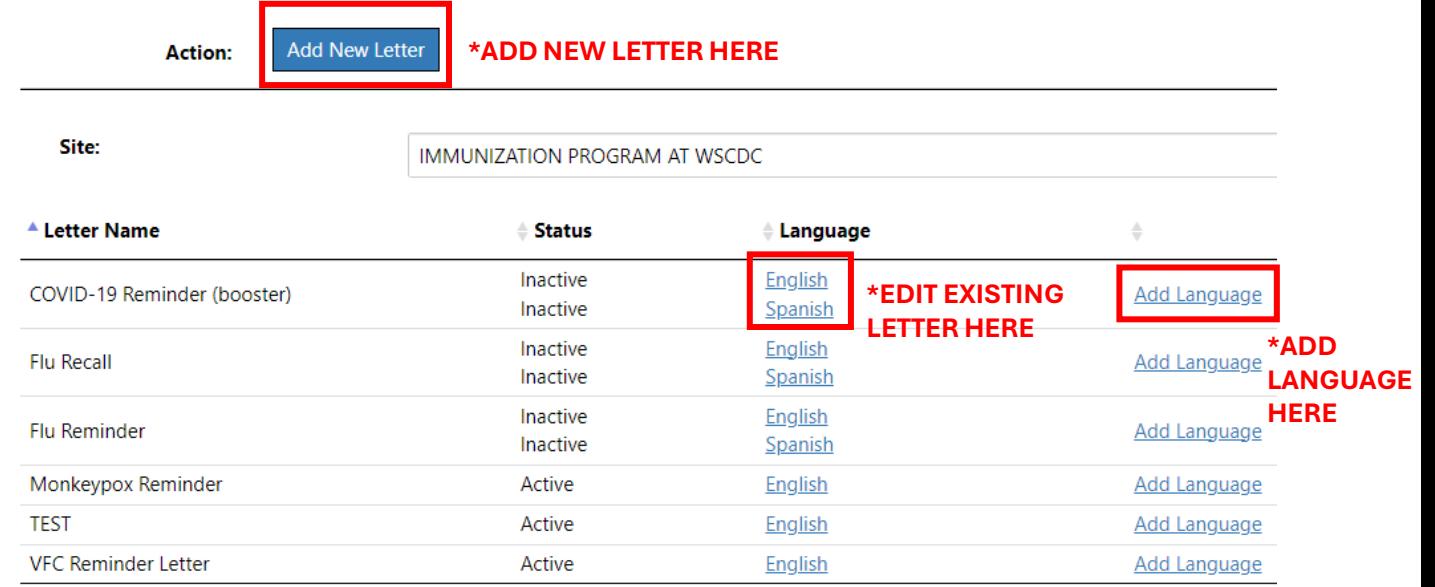

### *Customize Letters* Content

- **Letter:** Title of your letter (e.g. Pediatric Flu Vaccine Reminder)
- **Salutation:** Greeting (e.g. Hello, Dear Resident, Dear Parent/Guardian)
- **Body:** Unique content that site wants to share with patients or parents/guardians
- **Signature:** Site or Provider Name
- Save letter once complete

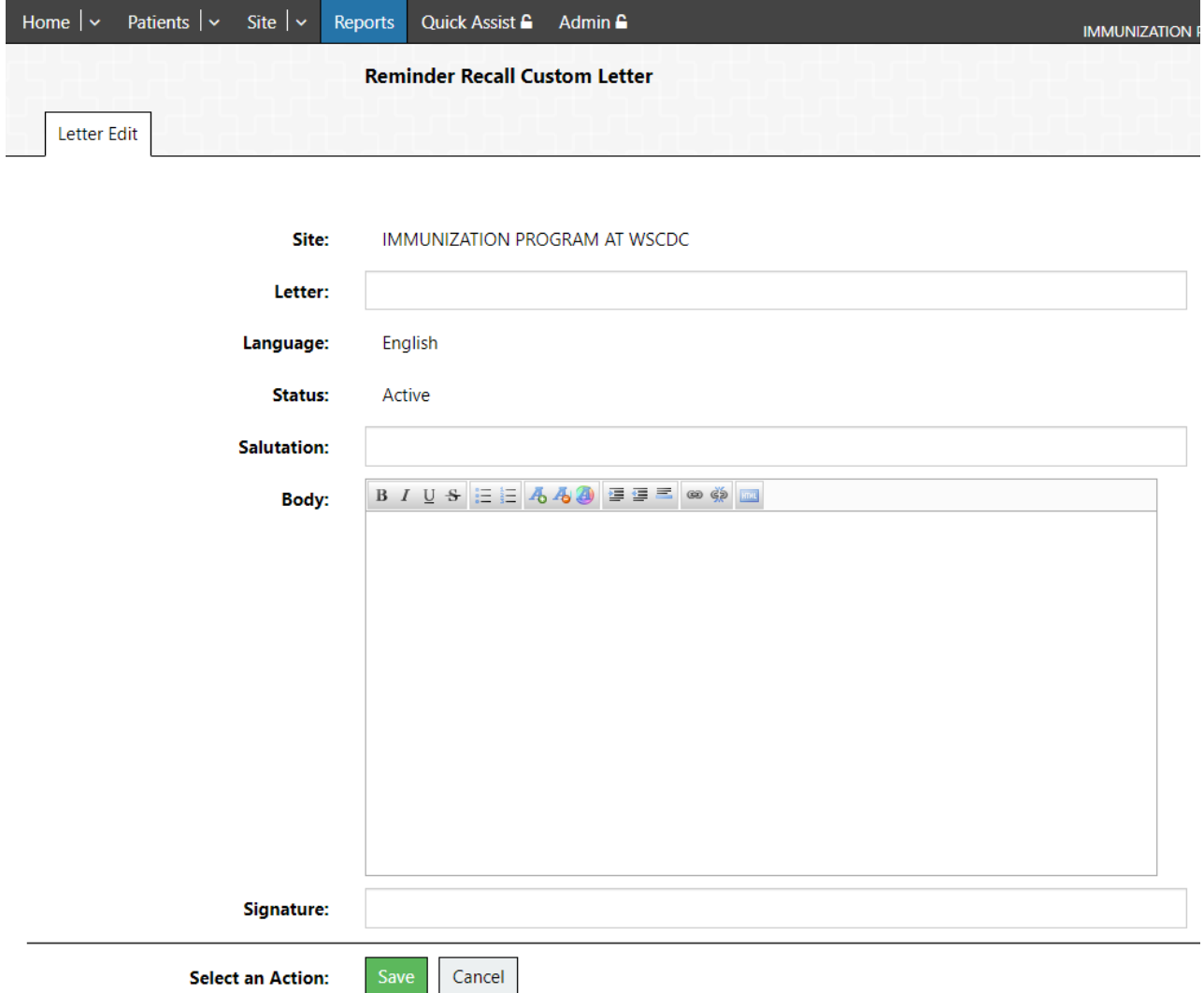

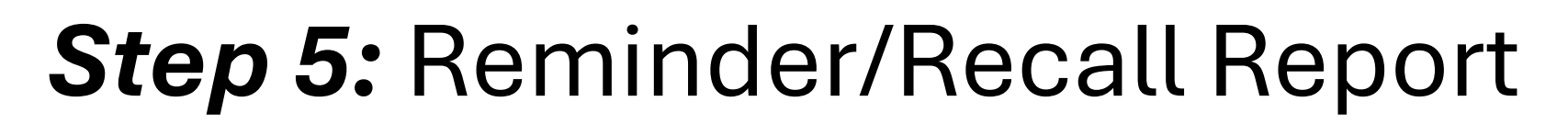

- The reminder/recall report lets providers generate letters that match a specific search criteria
- \*Note: ensure that you are choosing the correct type of report
- Ensure that you fill out all relevant fields
- Select "Submit Background Report" once finished

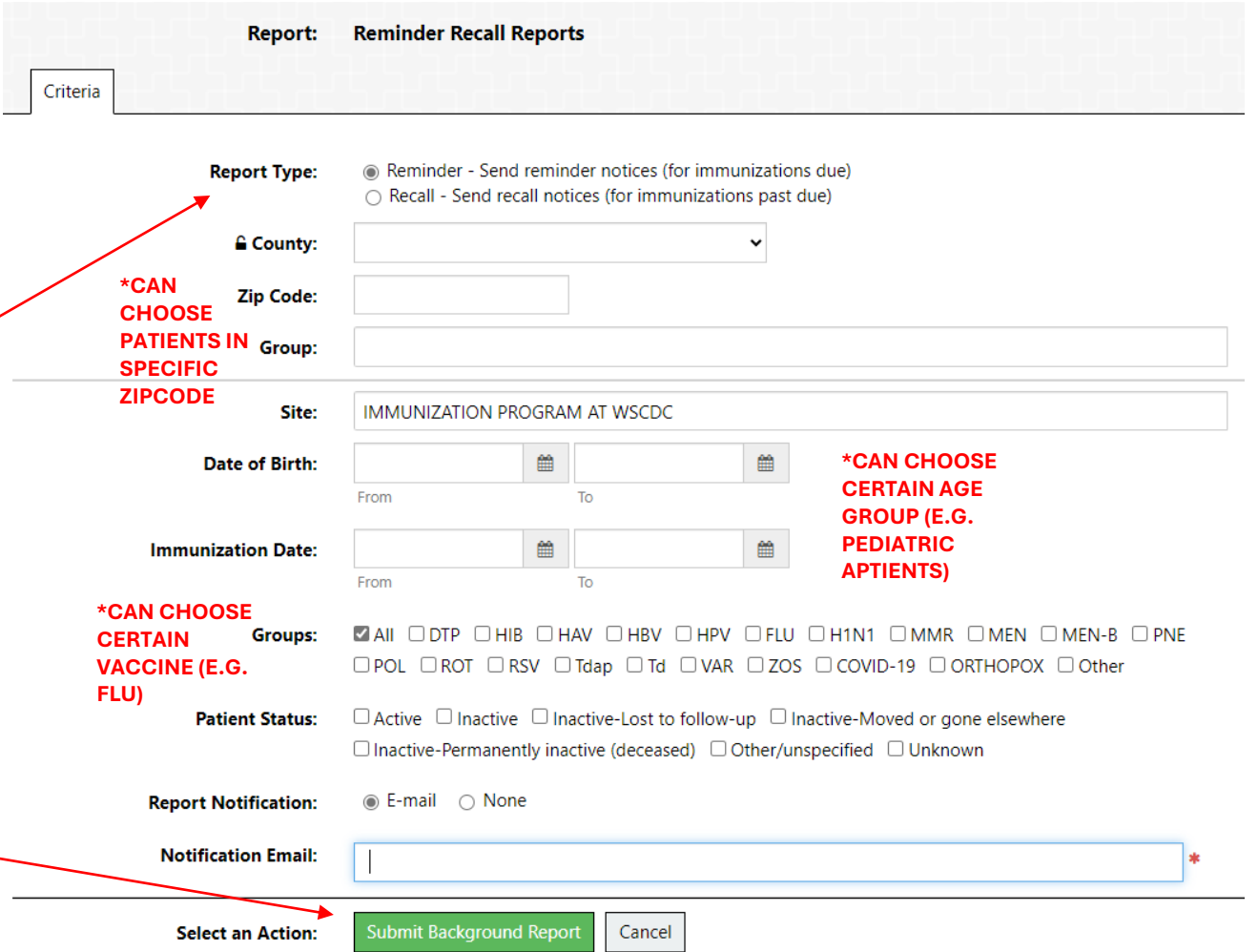

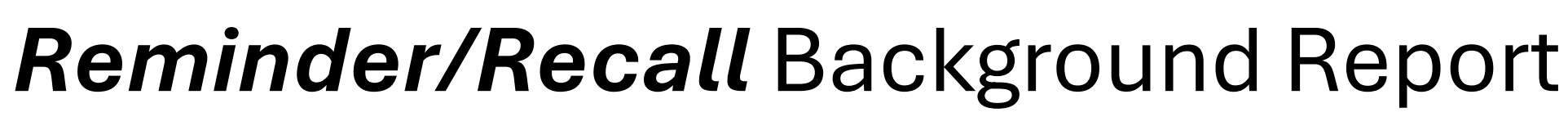

- You will receive an email when the report is completed. This will generate options for providers to send out reminder types such as letters and postcards.
- Select which reminder type you would like to send
- Select which letter you would like to send from the drop-down
- You also will have the option to include immunization due dates
- Select "Print" when finished to generate letters

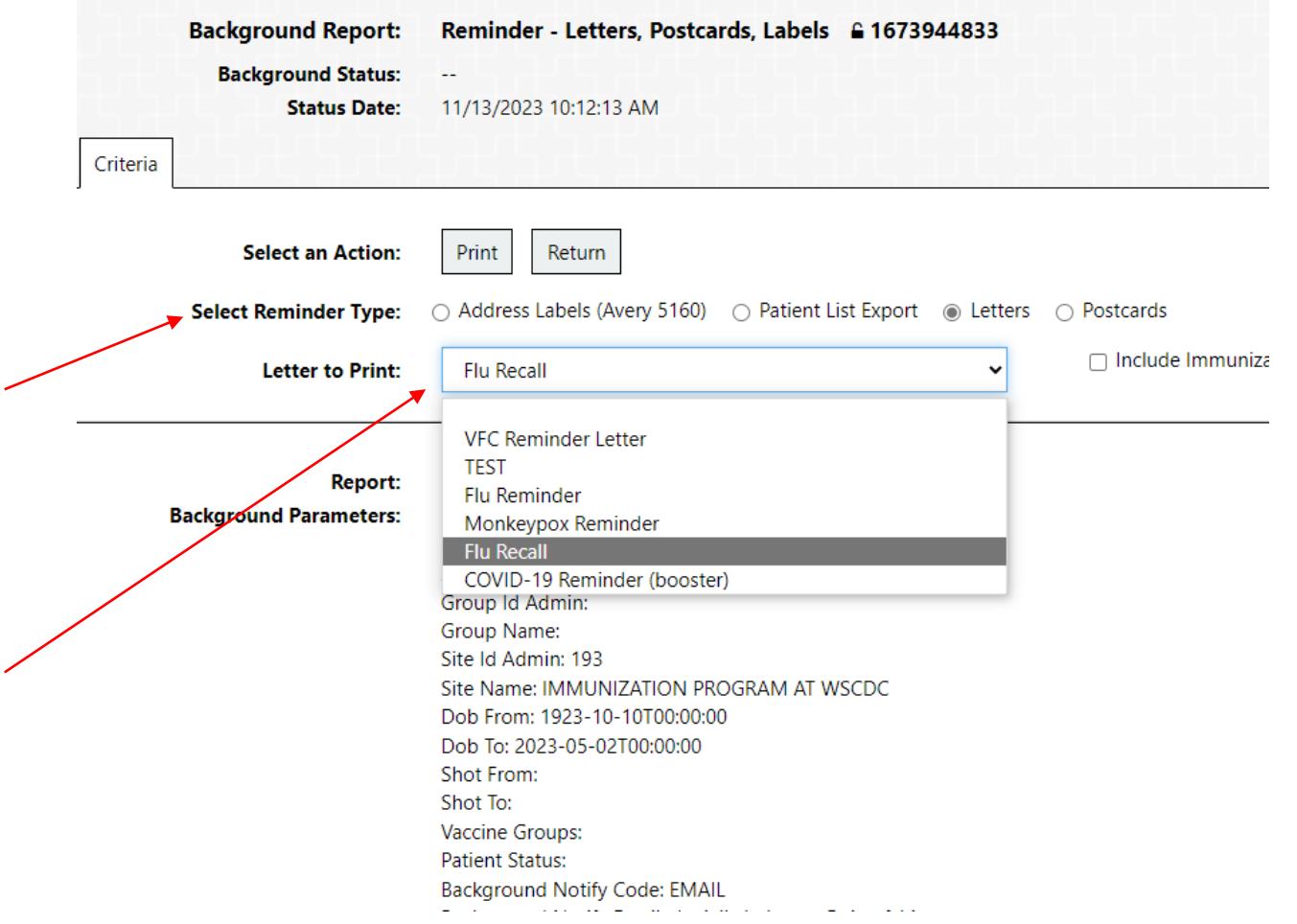

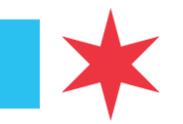

### *Reminder/Recall* Letters

- A PDF of unique reminder/recall letters will be generated after selecting "Print"
- You now have a list of personalized letters to send out to patients who have upcoming vaccines or who are overdue for vaccines
- These personalized letters can then be sent to patients for vaccination reminder or recall

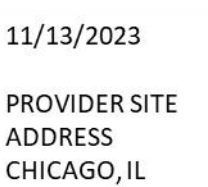

PATIENT NAME PATIENT ADDRESS

Hello.

Our records indicate that you are overdue for your annual influenza vaccination. In order to further assist we need you to reach out to your provider to make an appointment. It is important to receive the recommended vaccination at the recommended intervals as set forth by the Center for Disease Control. We thank you for your efforts as we work toward improved health outcomes for all our residents.

COVID-19 06/02/2023 FLU 10/27/2022

**Chicago Department of Public Health** 

### *Reminder/Recall* Address Labels

- Address labels to mail the personalized reminder/recall letters can also be created in I-CARE
- Using the same background report generate in *Step 5*, you can select the option for "Address Labels" and then hit "Print"
- This will create a PDF document of labels with patient Name and Address that can be printed onto labels

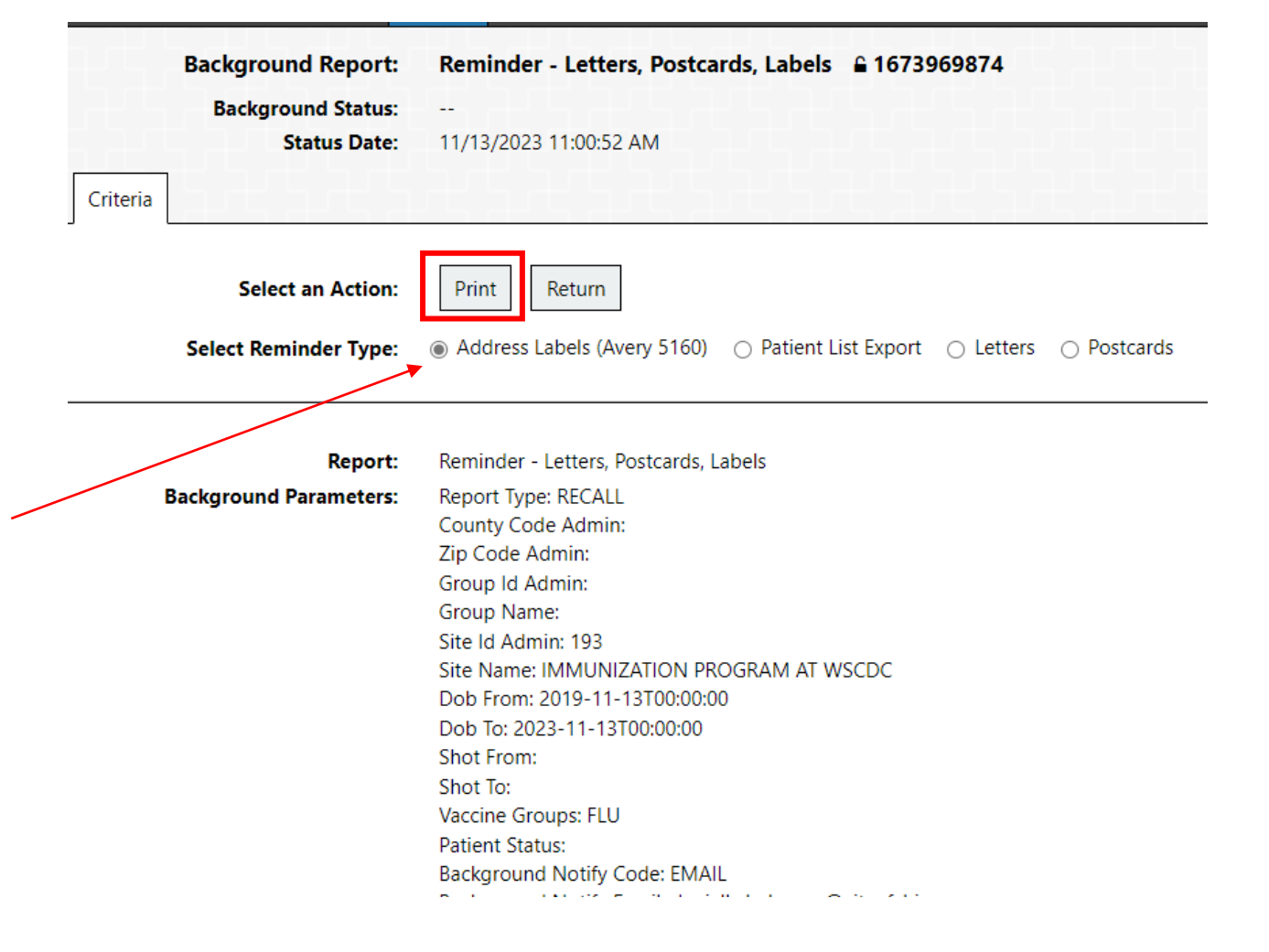

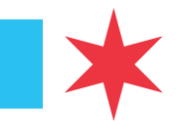

### Reminder/Recall Patient List

- I-CARE can also be utilized to generate a list of patients who are due/overdue for vaccines
- This list can be utilized by sites to reach out to patients via email, telephone, text message. EMR message, etc. to reminder them of these upcoming or overdue vaccination
- This functionality can be useful if you do not need the personalized letters

### *Step 1:* Generate & Export Patient List

- Navigate to the same Reminder/Recall Background report generated in *Step 5*
- A list of patients who are due/overdue for vaccinations can be generated using this same report
- On the background report, select  $\equiv$ "Patient List Export" and then "Print"
- This will generate an Excel file with relevant patient information that can be downloaded and used in a mail merge to create unique letters

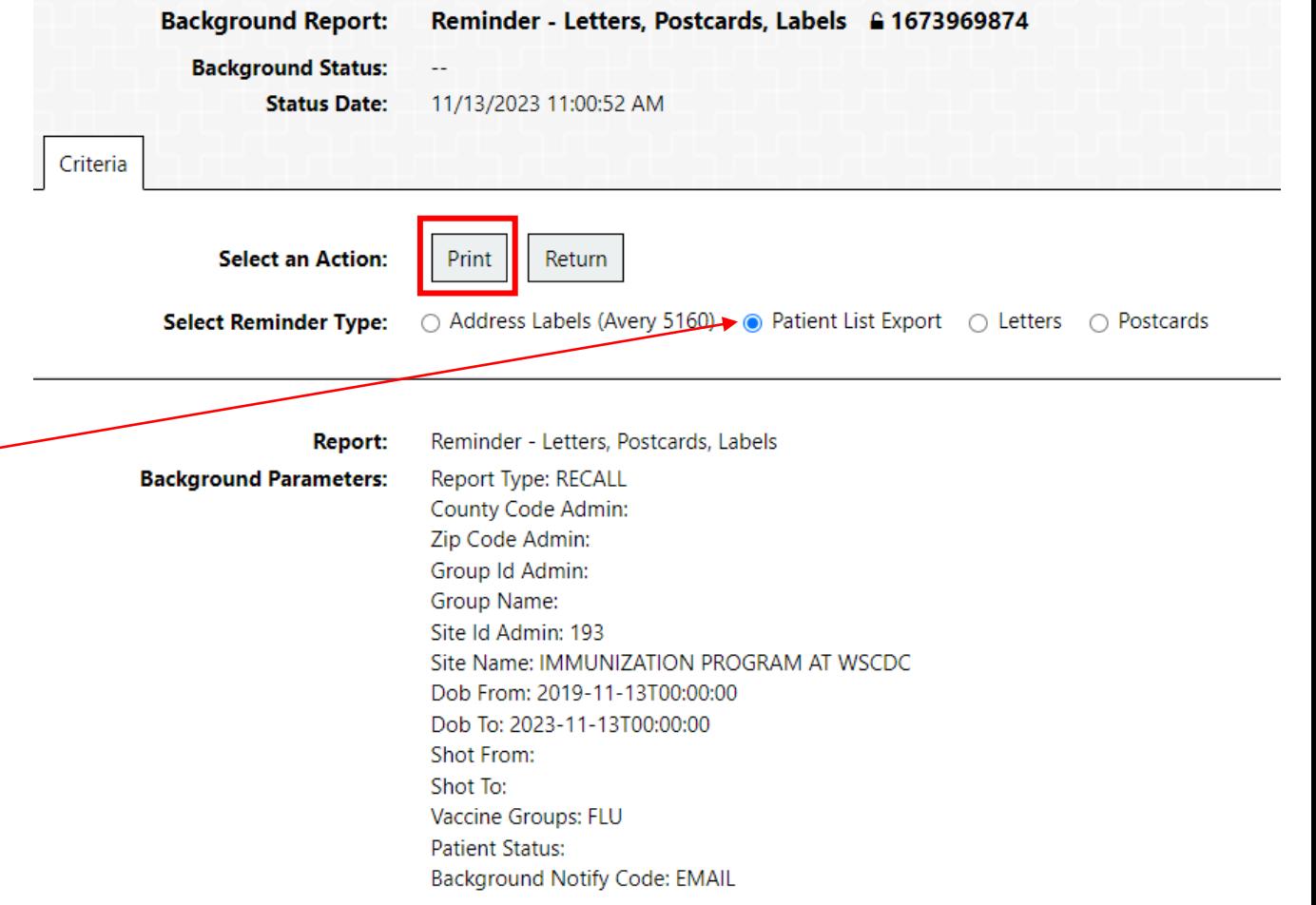

### *Step 2:* Edit & Save Excel File

- The exported Excel file will act as the list of individuals you are sending letters to
- Open the Excel file
- Add column names to relevant fields such as Name, Address, Email, Zip code, etc.
- Save Excel sheet
- This file can be used to reach out to patients, send text reminders, etc.

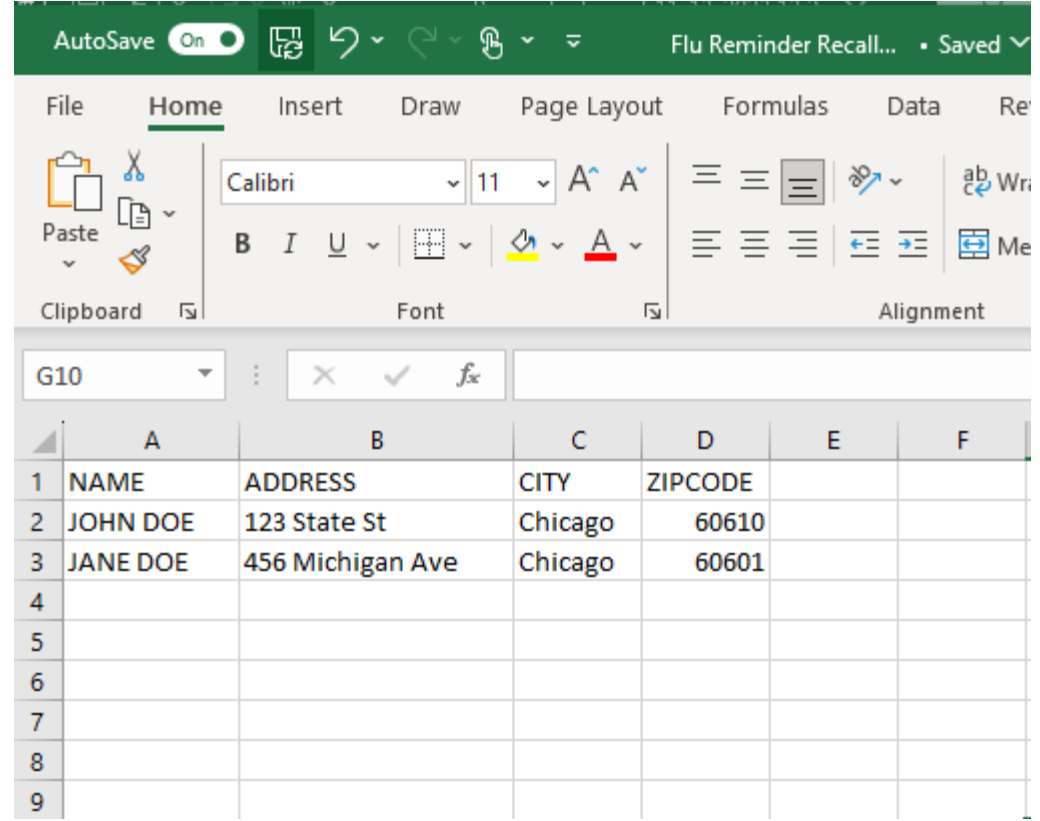